## **平面図**

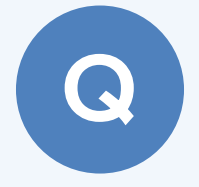

A

## **バルコニーの手摺壁の仕上を張り分ける方法を教えてく ださい。**

「変形」メニューの「分割」を使用して手摺を分割し、手摺の属 性変更で仕上を張り分けます。

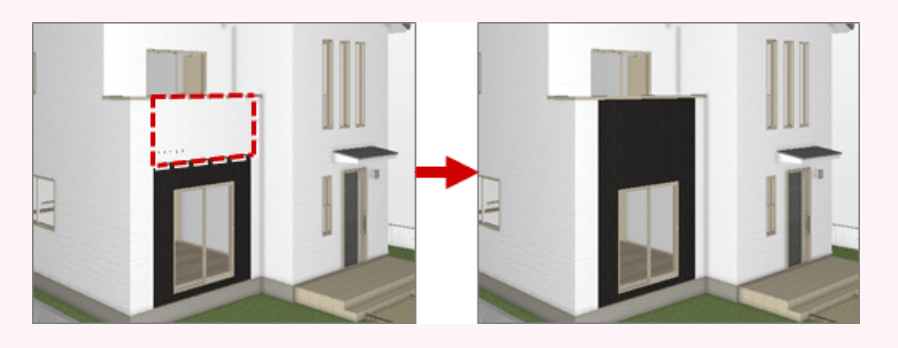

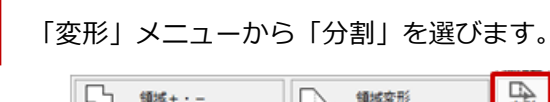

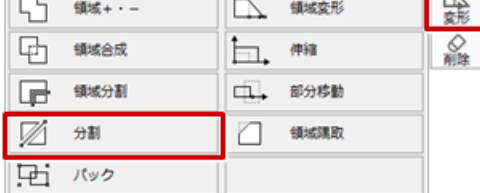

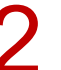

2 手摺をクリックして、分割する位置で始点、終点をクリックします。

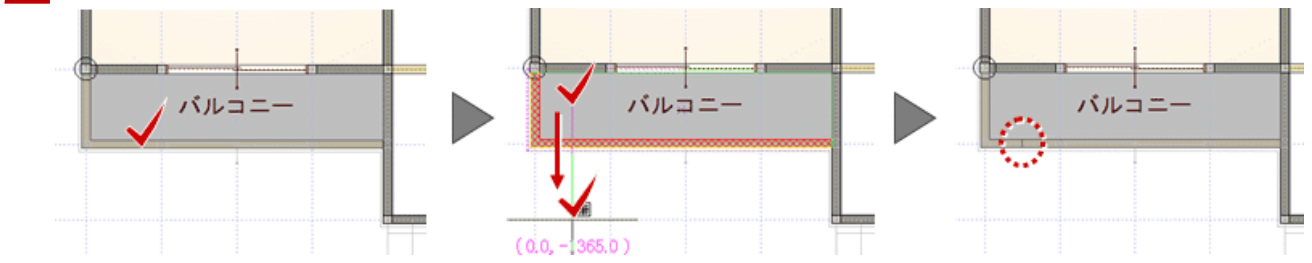

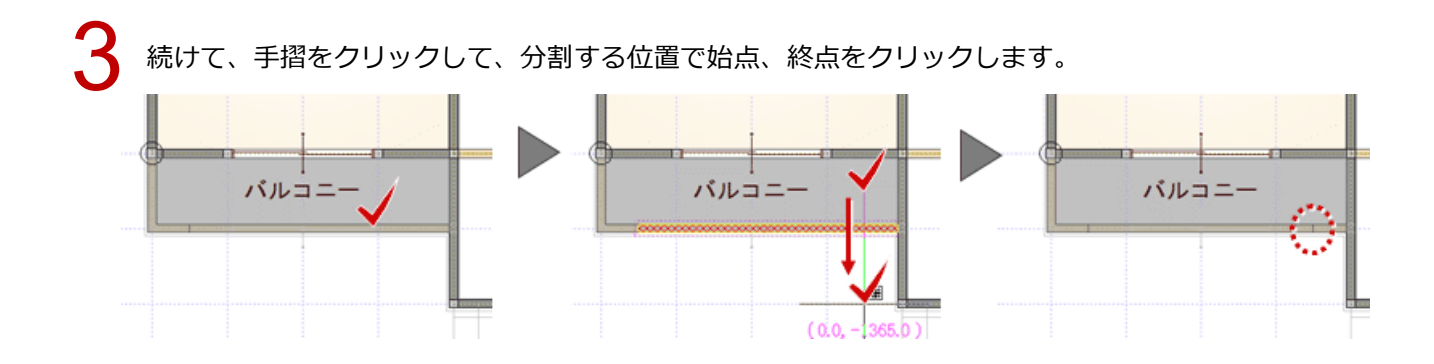

1

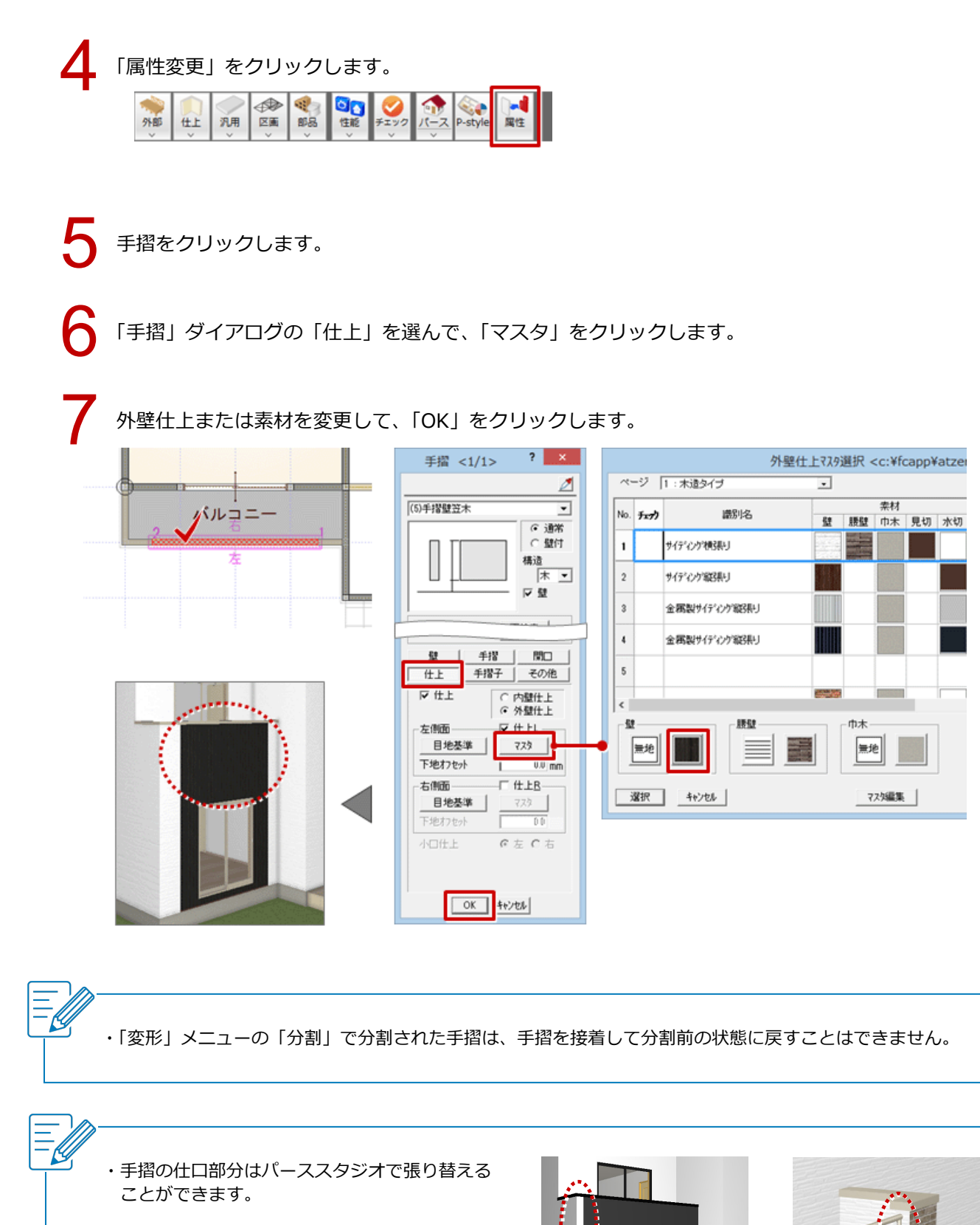